# **Comment obtenir de l'aide**

## **Application de dépannage**

Vous pouvez parfois résoudre un problème vous-même en lançant l'application de dépannage. Cliquez deux fois sur l'icône de bureau **HP DVD Writer**, puis cliquez sur **Aide**, **Dépannage**.

### **Mises à jour du microprogramme**

Pour améliorer les performances de votre lecteur HP, il est recommandé d'y appliquer toute mise à jour éventuelle du microprogramme. Cliquez deux fois sur l'icône de bureau **HP DVD Writer**, puis cliquez sur **HP MyDrive**, **Vérifier la mise à jour du microprogramme**. Vous pouvez également consulter le site Web *www.hp.com/support*.

### **Service clientèle en ligne hp**

Visitez le site Web du service clientèle HP à l'adresse suivante : *www.hp.com/support*  pour accéder directement, 24 heures sur 24 et 7 jours sur 7, à une vaste source d'informations constamment mise à jour. Vous trouverez des documents se rapportant au dépannage et à l'entretien, des conseils pour améliorer votre productivité et des idées pour l'utilisation de vos produits.

### **Service clientèle par courrier électronique hp**

Le support électronique est un service gratuit, disponible partout dans le monde, en plusieurs langues. Pour recevoir le support électronique :

- 1. Imprimez le rapport système. Cliquez deux fois sur l'icône de bureau du graveur **HP DVD Writer**, puis cliquez sur **Aide**, **Dépannage**, **Contacter HP**, **Affichage du rapport système**. Ce rapport est utile pour l'étape 2.
- 2. Connectez-vous au site Web du support électronique à l'adresse suivante : *http://contact.external.hp.com/email*, puis sélectionnez votre lecteur. Remplissez le formulaire en vous servant des informations contenues dans le rapport système, puis cliquez sur **Envoyer**.

### **Votre revendeur local**

Si vous avez besoin d'aide pour l'utilisation de votre lecteur, contactez votre revendeur local afin d'obtenir les dernières informations sur les produits et services HP. Contactez-le également pour obtenir une assistance technique dans le cadre des nombreux services revendeur HP. Vous pouvez également contacter directement HP pour obtenir de l'aide. La liste des numéros de téléphone commence à la page 6.

### **Service clientèle téléphonique hp**

Le service clientèle HP met à votre disposition une assistance personnalisée pour répondre à vos attentes et besoins concernant votre lecteur HP. Pour contacter un représentant du service clientèle HP dans votre pays, reportez-vous à la liste des numéros de téléphone sous la section « Numéros de téléphone », page 6.

REMARQUE : les tarifs et informations sont sujets à modifications sans préavis.

## **Avant de contacter HP**

- Reportez-vous à la liste des conseils de dépannage fournie dans la version papier du *Guide de démarrage rapide* et dans le *Guide de l'utilisateur* en ligne. Pour ouvrir le *Guide de l'utilisateur* en ligne, cliquez deux fois sur l'icône de bureau **HP DVD Writer**, puis cliquez sur **Aide**, **Guide de l'utilisateur en ligne**.
- Si vous recevez un message d'erreur, notez-le avant d'appeler.
- Avant d'appeler, installez-vous devant votre ordinateur et assurez-vous que le lecteur est installé.
- Réunissez les informations répertoriées dans le tableau ci-dessous. Si votre ordinateur est allumé, cliquez deux fois sur l'icône de bureau **HP DVD Writer**, puis cliquez sur **Aide**, **Dépannage**, **Contacter HP**, **Affichage du rapport système**. Pour trouver des informations ne figurant pas dans le rapport système, reportez-vous à la rubrique « Où trouver ces informations ? », page 3.

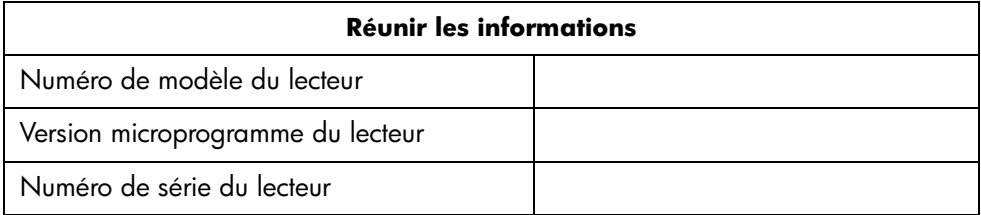

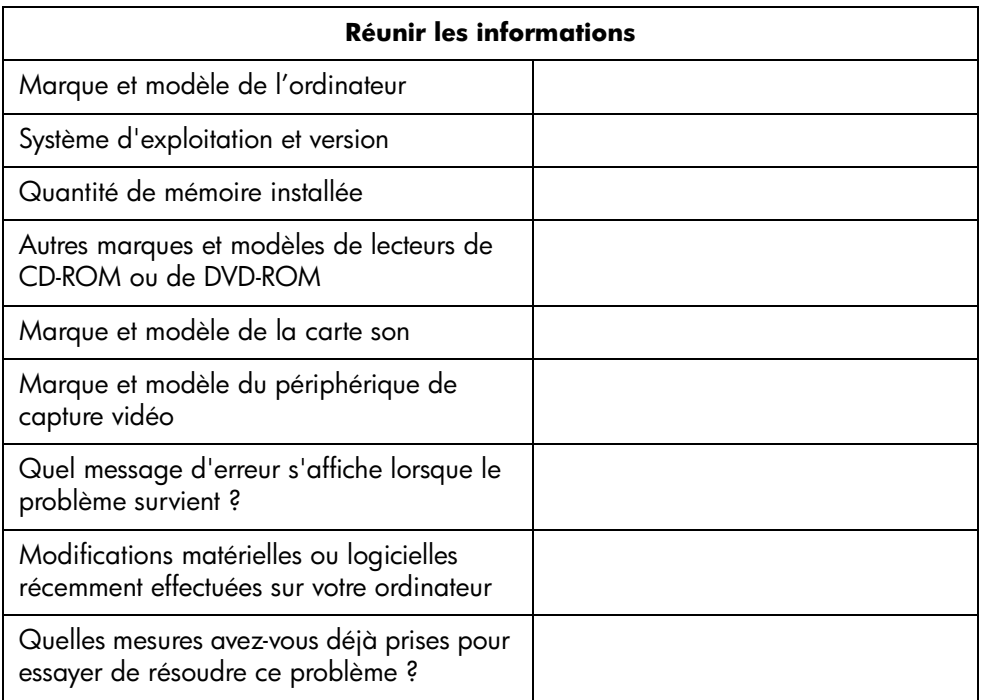

### **Où trouver ces informations ?**

#### **Numéro de modèle du lecteur**

Le numéro de modèle se trouve à l'avant du lecteur HP. *Exemple : dvd300i*

#### **Version microprogramme du lecteur**

Vous pouvez obtenir la version du microprogramme en consultant le rapport système. Cliquez deux fois sur l'icône de bureau du **graveur HP DVD Writer**, puis cliquez sur **Aide**, **Dépannage**, **Contacter HP**, **Rapport système**. *Exemple : microprogramme version 1.0.*

#### **Numéro de série du lecteur**

Sur certains modèles, le numéro de série se trouve dans le rapport système. Cliquez deux fois sur l'icône de bureau du graveur **HP DVD Writer**, puis cliquez sur **Aide**, **Dépannage**, **Contacter HP**, **Rapport système**. Si le numéro de série ne figure pas dans le rapport système, vous pourrez le trouver sur les lecteurs internes sous le tiroir du lecteur. Appuyez sur EJECTER pour voir sous le tiroir du lecteur. Le numéro de série est également indiqué sur l'étiquette principale au-dessus du lecteur. Sur les lecteurs externes, le numéro de série est indiqué sous le lecteur. *Exemple : SG00016495*

#### **Marque et modèle de l'ordinateur**

La marque de l'ordinateur est indiquée sur le panneau avant de celui-ci ainsi que dans la documentation livrée avec la machine. *Exemple : HP Pavilion 8490.*

#### **Système d'exploitation et mémoire RAM installée**

*Sous Windows 95/98/Me*, à partir du menu **Démarrer** de la barre des tâches, sélectionnez **Paramètres** puis **Panneau de configuration**. Cliquez deux fois sur **Système**. Sélectionnez l'onglet **Général**. Le numéro de version est indiqué sous la ligne Microsoft Windows et la quantité de mémoire installée est indiquée dans la partie inférieure de l'écran. *Exemple : Microsoft Windows Me, 4.90.3000, 256.0 Mo de RAM*

*Sous Windows 2000,* à partir du menu **Démarrer** de la barre des tâches, sélectionnez **Paramètres**, puis cliquez sur **Panneau de configuration**. Cliquez deux fois sur **Système**. Sélectionnez l'onglet **Général**. Notez le numéro de version et la quantité de mémoire installée. *Exemple : Microsoft Windows 2000, 5.00.2195, 261 612 Ko de RAM.*

### *Sous Windows XP*, cliquez sur **Démarrer, Panneau de configuration**,

**Performances et Maintenance**, **Système**. Sélectionnez l'onglet **Général**. Notez le numéro de version et la quantité de mémoire installée. *Exemple : Microsoft Windows XP, 2002, 512 Mo de RAM.*

#### **Autres lecteurs de CD-ROM ou de DVD-ROM**

*Sous Windows 95/98/Me*, cliquez sur le bouton **Démarrer** de la barre des tâches, pointez sur **Paramètres** puis cliquez sur **Panneau de configuration**. Cliquez deux fois sur **Système**. Sélectionnez l'onglet **Gestionnaire de périphériques**. Cliquez deux fois sur **CD-ROM**. Notez le nom des périphériques répertoriés.

*Sous Windows 2000,* à partir du menu **Démarrer** de la barre des tâches, sélectionnez **Paramètres**, puis cliquez sur **Panneau de configuration**. Cliquez deux fois sur **Système**. Sélectionnez l'onglet **Matériel**. Cliquez ensuite sur le bouton **Gestionnaire de périphériques**. Cliquez deux fois sur **Lecteurs DVD/CD-ROM**. Notez le nom des périphériques répertoriés.

*Sous Windows XP,* cliquez sur **Démarrer**, **Panneau de configuration**, **Performances et Maintenance**, **Système**. Sélectionnez l'onglet **Matériel**. Cliquez ensuite sur le bouton **Gestionnaire de périphériques**. Cliquez deux fois sur Lecteurs DVD/CD-ROM. Notez le nom des périphériques répertoriés.

#### **Carte son**

*Sous Windows 95/98/Me*, cliquez sur le bouton **Démarrer** de la barre des tâches, pointez sur **Paramètres** puis cliquez sur **Panneau de configuration**. Cliquez deux fois sur **Système**. Sélectionnez l'onglet **Gestionnaire de périphériques**. Cliquez deux fois sur **Contrôleurs son**, **vidéo et jeux**. Notez le nom des périphériques répertoriés.

*Sous Windows 2000,* à partir du menu **Démarrer** de la barre des tâches, sélectionnez **Paramètres**, puis cliquez sur **Panneau de configuration**. Cliquez deux fois sur **Système**. Sélectionnez l'onglet **Matériel**. Cliquez ensuite sur le bouton **Gestionnaire de périphériques**. Cliquez deux fois sur **Contrôleurs son**, **vidéo et jeux**. Notez le nom des périphériques répertoriés.

*Sous Windows XP,* cliquez sur **Démarrer**, **Panneau de configuration**, **Performances et Maintenance**, **Système**. Sélectionnez l'onglet **Matériel**. Cliquez ensuite sur le bouton **Gestionnaire de périphériques**. Cliquez deux fois sur **Contrôleurs son**, **vidéo et jeux**. Notez le nom des périphériques répertoriés.

#### **Périphérique de capture vidéo**

Reportez-vous à la documentation fournie avec votre périphérique de capture vidéo.

# **Numéros de téléphone**

**Pour une mise à jour des numéros de téléphone et des heures d'ouverture, consultez notre site Web à l'adresse suivante :**

*http://www.hp.com/support/phone\_support/*

### **Etats-Unis**

#### **Pendant la période de garantie**

L'assistance téléphonique est gratuite pour les clients dont le lecteur est encore sous garantie. *Remarque : ceci est un numéro interurbain et les tarifs longue distance peuvent s'appliquer.* . . . . . . . . . . . . . . . . . . . . . . . . . . . . . . . . . . 208-323-2551

#### **Une fois la garantie expirée**

Une facturation de 25 \$ américains par appel est en vigueur, à régler par Visa, MasterCard ou American Express. Le service est ouvert 24 heures sur 24, 7 jours sur 7. *Remarque : les frais s'appliqueront uniquement une fois que vous serez connecté à un consultant. Les tarifs et informations sont sujets à modifications sans préavis.*. . . . . . . . . . . . . . . . . . . . . . . . . . . . . . . . . . . . . . . . . . . 208-323-2551

### **Autres pays**

#### **Canada**

Le numéro du service clientèle HP suivant peut être utilisé au cours de la période de garantie et au-delà. Au cours de la période de garantie, l'assistance technique est gratuite. Une fois la garantie expirée, vous êtes facturé au nombre d'incidents. *REMARQUE : les tarifs longue distance peuvent s'appliquer.*

Service clientèle HP en anglais et français . . . . . . . . . . . . . . . . . . 905-206-4663

#### **Europe/Moyen-Orient/Afrique**

Pour connaître les conditions d'assistance téléphonique en Europe et dans votre pays, consultez notre site Web à l'adresse suivante : *http://www.hp.com/cposupport/loc/ regional.html.* Vous pouvez également vous renseigner auprès de votre détaillant ou appeler HP au numéro indiqué ci-dessous. Nous nous attachons à améliorer notre service d'assistance téléphonique, c'est pourquoi nous vous conseillons de consulter régulièrement notre site Internet pour toute nouvelle information sur les caractéristiques de nos services et nos livraisons.

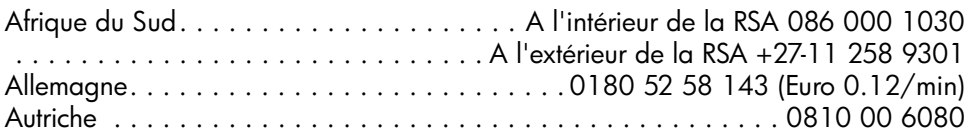

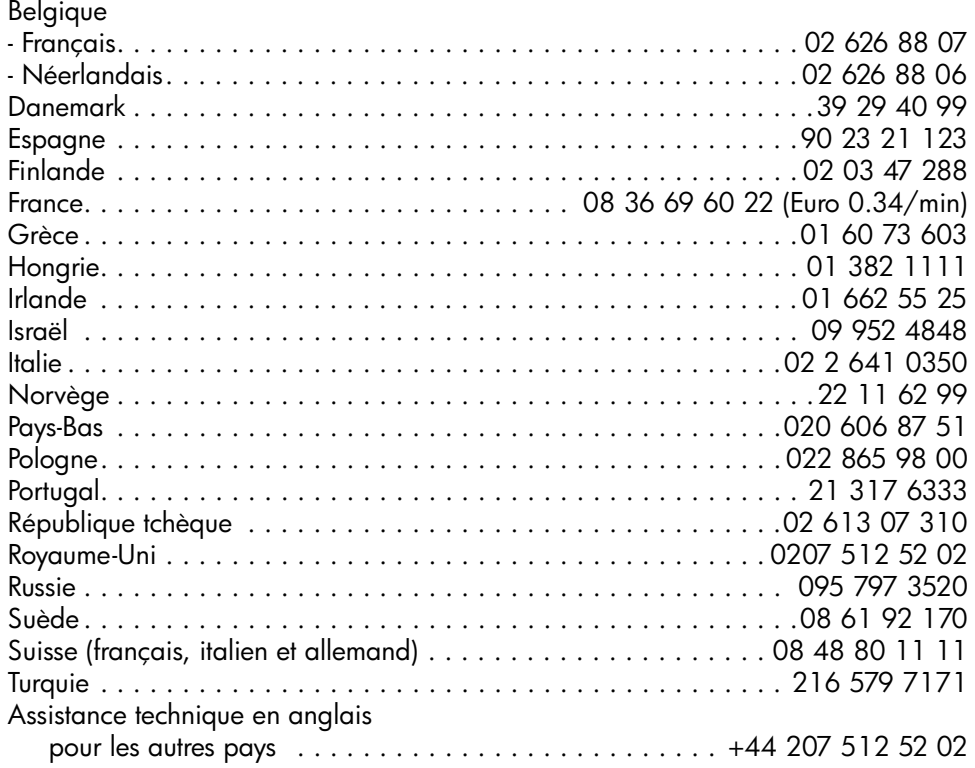

#### **Amérique latine**

Les numéros des services clientèle HP suivants peuvent être utilisés au cours de la période de garantie et au-delà. Au cours de la période de garantie, l'assistance technique est gratuite. Une fois la garantie expirée, vous êtes facturé au nombre d'incidents. *REMARQUE : les tarifs longue distance peuvent s'appliquer.*

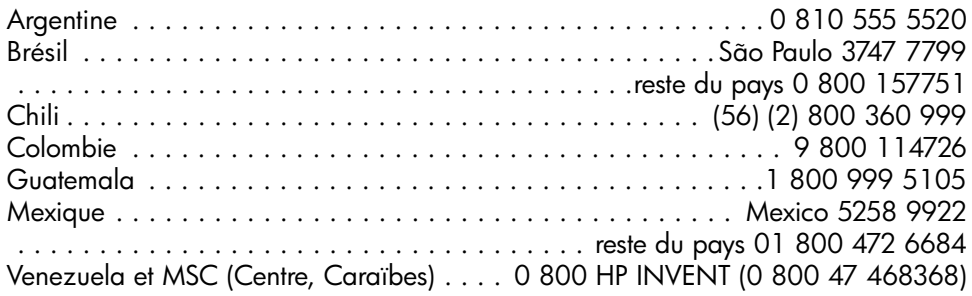

#### **Asie-Pacifique**

Les numéros des services clientèle HP suivants peuvent être utilisés au cours de la période de garantie et au-delà. Au cours de la période de garantie, l'assistance technique est gratuite. Une fois la garantie expirée, vous êtes facturé au nombre d'incidents. *REMARQUE : les tarifs longue distance peuvent s'appliquer.*

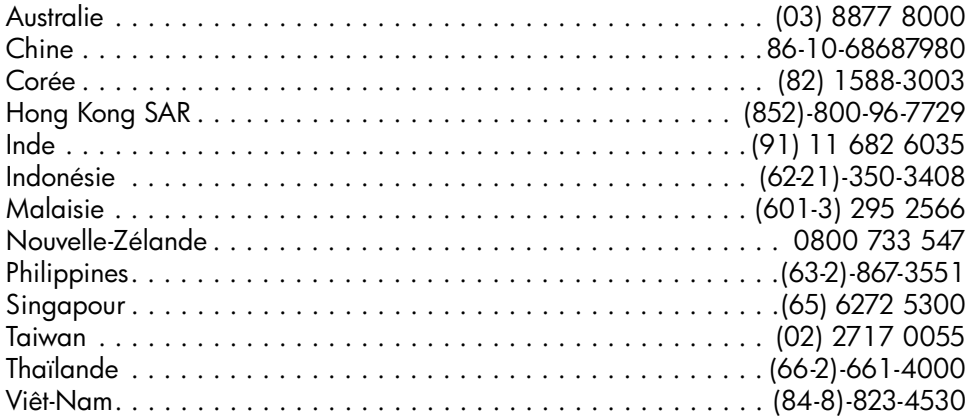

## **Renvoi d'un lecteur**

Si votre lecteur HP doit être remplacé, appelez le numéro correspondant à votre pays qui figure dans la liste commençant page 6 pour obtenir des instructions sur la procédure à suivre.

Si votre lecteur HP n'est plus sous garantie, vous pouvez le remplacer moyennant dédommagement. Nous ne réparons pas les lecteurs. Pour connaître les modalités de remplacement hors garantie, appelez le numéro correspondant à votre pays qui figure dans la liste commençant page 6 pour obtenir des instructions sur la procédure à suivre.

## **Mesures de sécurité vis à vis du laser**

Cet appareil est équipé d'un laser. N'ouvrez pas le boîtier de cet appareil lorsqu'il est connecté. De même, ne procédez à aucune tâche d'entretien tant qu'il est connecté pour éviter de vous abîmer les yeux.

#### **ATTENTION**

L'utilisation de commandes ou de réglages ou encore de procédures autres que celles spécifiées dans ce document risque d'engendrer l'exposition à des radiations laser dangereuses.

Contains: Class 1 Laser Product Innehåller: Klass 1 Laserapparat Sisältää: Luokan 1 Laserlaite Enhält: Klasse 1 Laser-Produkt

**DANGER:** INVISIBLE LASER RADIATION WHEN OPEN. AVOID DIRECT EXPOSURE TO BEAM.

**DANGER :** RADIATIONS INVISIBLES DU LASER EN CAS D'OUVERTURE. EVITER TOUTE EXPOSITION DIRECTE AU FAISCEAU.

**VORSICHT:** UNSICHTBARE LASERSTRAHLUNG, WENN ABDECKUNG GEÖFFNET. NICHT DEM STRAHL AUSSETZEN.

**ADVARSEL:** USYNLIG LASERSTRÅLING VED ÅBNING. UNDGÅ UDS/ETTELSE FOR STRÅLING.

**ADVARSEL:** USYNLIG LASERSTRÅLING NÅR DEKSEL ÅPNES. UNNGÅ EKSPONERING FOR STRÅLEN.

**VARNING:** OSYNLIG LASERSTRÅLNING NÄR DENNA DEL ÄR ÖPPNAD. STRÅLEN ÄR FARLIG.

**VARO!** NÄKYMÄTÖN AVATTAESSA OLET ALTTIINA LASERSÄTEILYLLE. ÄLÄ KATSO SÄTEESEN.